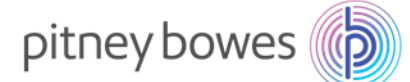

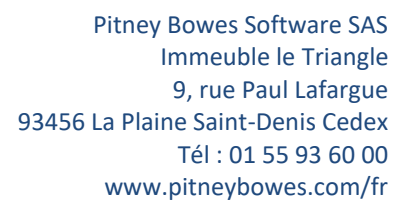

# **Formation perfectionnement MapInfo Pro™ 17**

# **Formations INTER-ENTREPRISES**

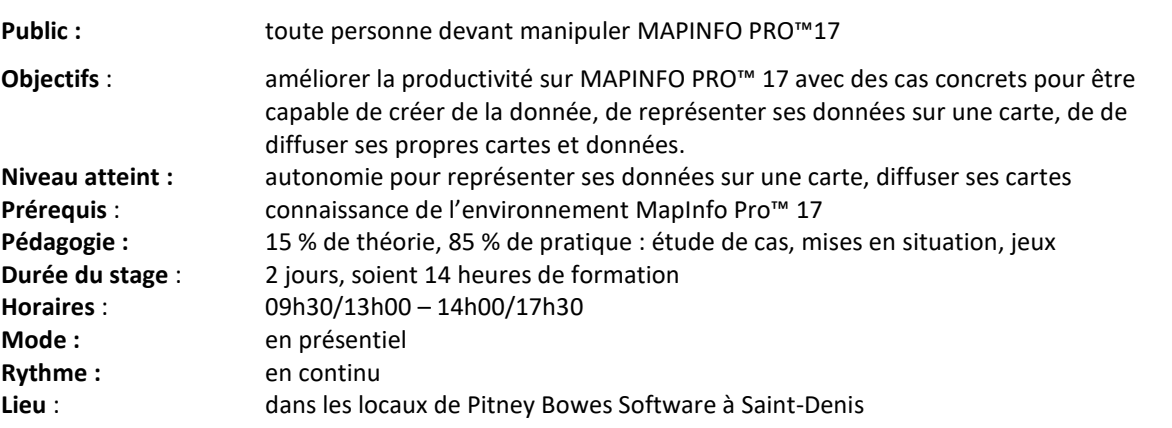

#### **Moyens pédagogiques, techniques et d'encadrement mis en œuvre**

**Moyens pédagogiques :** un support de cours papier avec son jeu de données d'exercices, fiches mémos.

**Moyens techniques :** salle équipée d'un vidéoprojecteur et d'un Paperboard, 1 PC par stagiaire

**Moyens d'encadrement :** formateur ayant une expérience confirmée dans la conception & l'animation de formations SIG.

#### **Moyens permettant le suivi et l'appréciation des résultats**

**Suivi de l'exécution :** Feuilles de présences signées des stagiaires et du formateur par demi-journée et attestation de présence individuelle.

**Appréciation des résultats :** entretien ou jeu d'évaluation à chaque fin de module ; questionnaire de satisfaction en fin de formation & attestation de fin de formation individuelle.

Une évaluation est faite à l'oral pour attester du niveau de connaissances acquis individuellement en fin de formation, et un PAP est défini.

Bilan de fin de formation adressé si demandé.

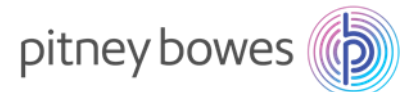

# **Programme de formation perfectionnement à MapInfo Pro™ 17**

## **ACCUEIL & PRESENTATION**

Topo d'introduction & tour de table.

## **INTRODUCTION : RAPPELS SUR MapInfo Pro™ 17**

## **Objectif : valider les acquis et présenter votre version**

- Rappels sur les bases de MapInfo Pro
- Rappels de paramétrage de l'interface
	- o couches & liste de Tables
	- o options.
- A partir du jeu de données, rappels sur les formats SIG et autres
	- o Les tables classiques : les formats DBF, XLS, etc.
	- o Les fichiers de MapInfo (formats TAB, DAT, MAP, ID,IND)
	- o Les fichiers AutoCAD® (DXF, DWG), ArcGIS® (ESRI Shape).
- Rappels sur les fonctionnalités de la fenêtre couches
- Rappels sur la gestion des tables dans MapInfo
	- o Gestion de la structure (type et nom des champs, projection)
	- o Gestion des modifications
	- o Copie et changement de projection
- Rappels sur l'utilisation de vos données Excel dans MapInfo Pro<sup>™</sup>
	- o La notion de jointure dynamique
	- o Les mises à jour de colonnes
	- o Utilisation de fichier avec coordonnées (X, Y) (Relevés GPS).

#### **GESTION DES TABLES VECTORIELLES (COMMUNES, EPCI)**

#### **Objectif : construire rapidement les tables vectorielles dont vous avez besoin**

- Création de territoires spécifiques
	- o avec les outils de sélection manuelle
	- o avec les sélections SQL
	- o par assemblage
	- o par fusion
- Création de zones d'études : les Tampons

#### **GEOCODAGE A LA RUE**

## **Objectif : cartographier avec précision vos fichiers d'adresses**

- Géocoder des adresses à l'aide d'un serveur
- Gérer les erreurs

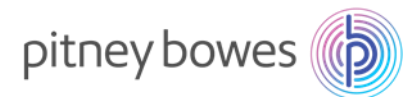

## **REPRESENTER LES DONNEES SUR UNE CARTE**

#### **Objectif : aller plus loin avec les analyses et étiquettes**

- Analyses thématiques avancées
	- o avec colonnes temporaires
	- o à 2 variables
	- o gestion des symboles personnalisés
	- o gestion des modèles
- Les étiquettes conditionnelles

### **LES SELECTIONS SQL ET MANUELLES**

#### **Objectif : utiliser les sélections pour être plus efficace**

- Sélection sur la carte : les outils de sélection manuelle
- Sélections SQL sur une et 2 tables
	- o Principes
	- o Exemple de sélections géographiques (analyse spatiale)
- Audit de table par sélections SQL

#### **CREER ET RENSEIGNER DES TABLES VECTORIELLES (ZONES, LINEAIRES, POINTS)**

## **Objectif : être capable de créer de la donnée vectorielle (découpage de commune)**

- Manuellement
	- o Choix de la projection
	- o Utilisation de la couche Dessin
	- o Créer et gérer des objets : les outils et propriétés (nœuds, centroïde, etc.), les modes (F, T, N)
	- o Modifier des objets et enregistrer dans une table.
- Renseigner vos tables à partir des objets
	- o Analyse spatiale (jointures géométriques)
	- o Mise à jour de colonnes avec fonctions géographiques (calculs de longueur, de superficie, de coordonnées).

# **TRAVAILLER AVEC D'AUTRES DONNEES DISPONIBLES**

#### **Objectif : savoir chercher et utiliser d'autres formats SIG**

- Échanger des tables avec d'autres utilisateurs
	- o Format MIF/MID, format TAB
	- o Traducteur universel
- Utiliser les formats :
	- o Esri Shapefile (Shp)
	- o Google Earth® (KMZ, KML)
	- o Ouverture de données universelles (AutoCAD DWG, Esri Shape)

#### **CONCLUSION**

Bilan personnel. Plan d'action personnel.